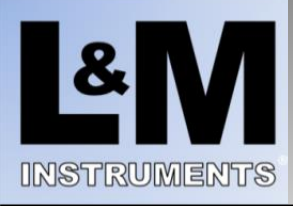

# **LMIoT Smart Sensors for LifeTM Quick Start Guide**

## **Smart Sensor Layout**

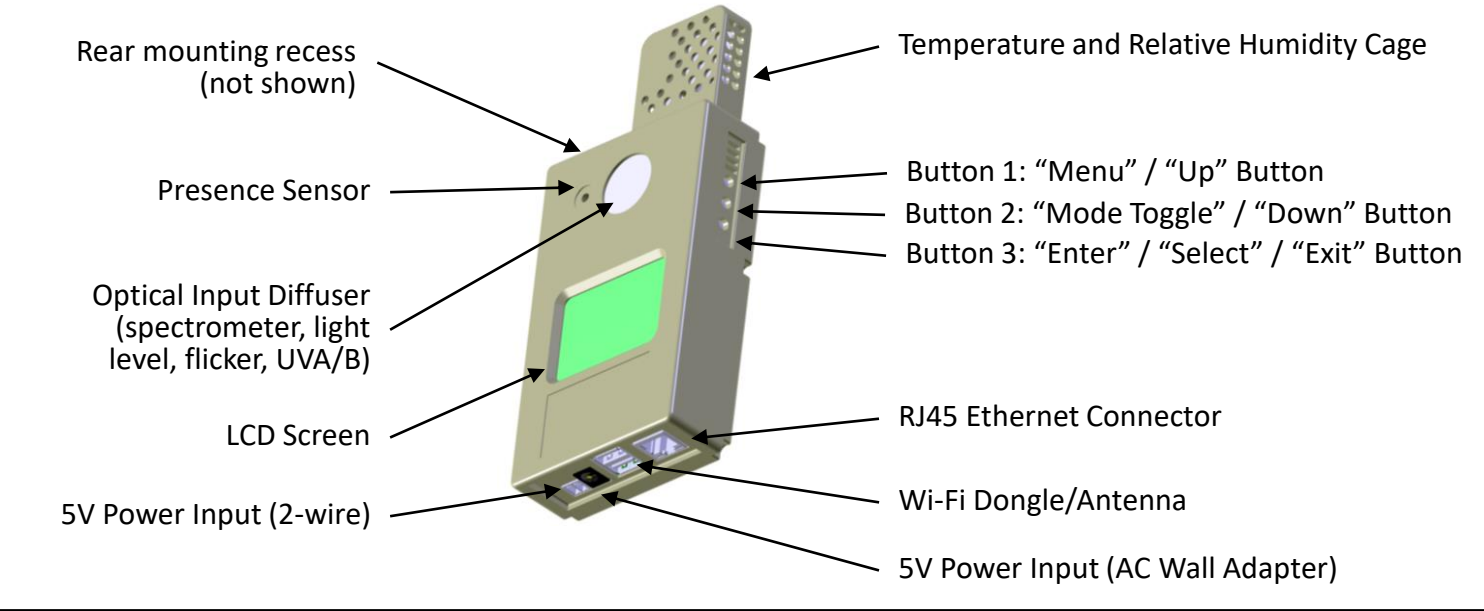

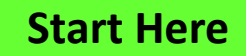

*Download "LMIOT ReadMe First" and "LMIOT User Guide" from <https://landminstruments.com/lmiot-downloads/>* **Start Here**

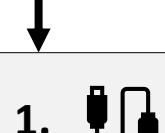

**2.**

**Attach Network Cable to RJ45 Ethernet Connector (for Wired-Ethernet installations)**

- This will allow immediate network detection as part of Step 2 below.
- Wi-Fi installations will be configured below.

#### **Apply Power**

- Connect the [included] AC Wall Adapter to wall power (110-230, 50-60Hz) and the 5V Power Input (AC Wall Adapter) input. Note the unit will take approximately 20 seconds to boot.
- Screen will display "Waiting for Network" while looking for network. Note that the network will not be found during initial power up of Wi-Fi installations.

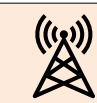

### **See Wi-Fi Configuration on next page for Wi-Fi installations**

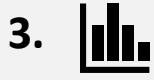

#### **Access Telemetry Data and Analytics!**

• Access the Web App (via URL), SQL database (via connection string), or cloud-based share location based on the information provided by L&M Instruments.

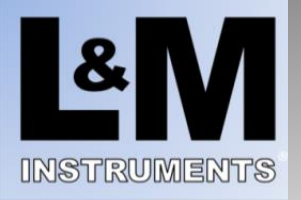

## **LMIoT Smart Sensors for LifeTM Quick Start Guide**

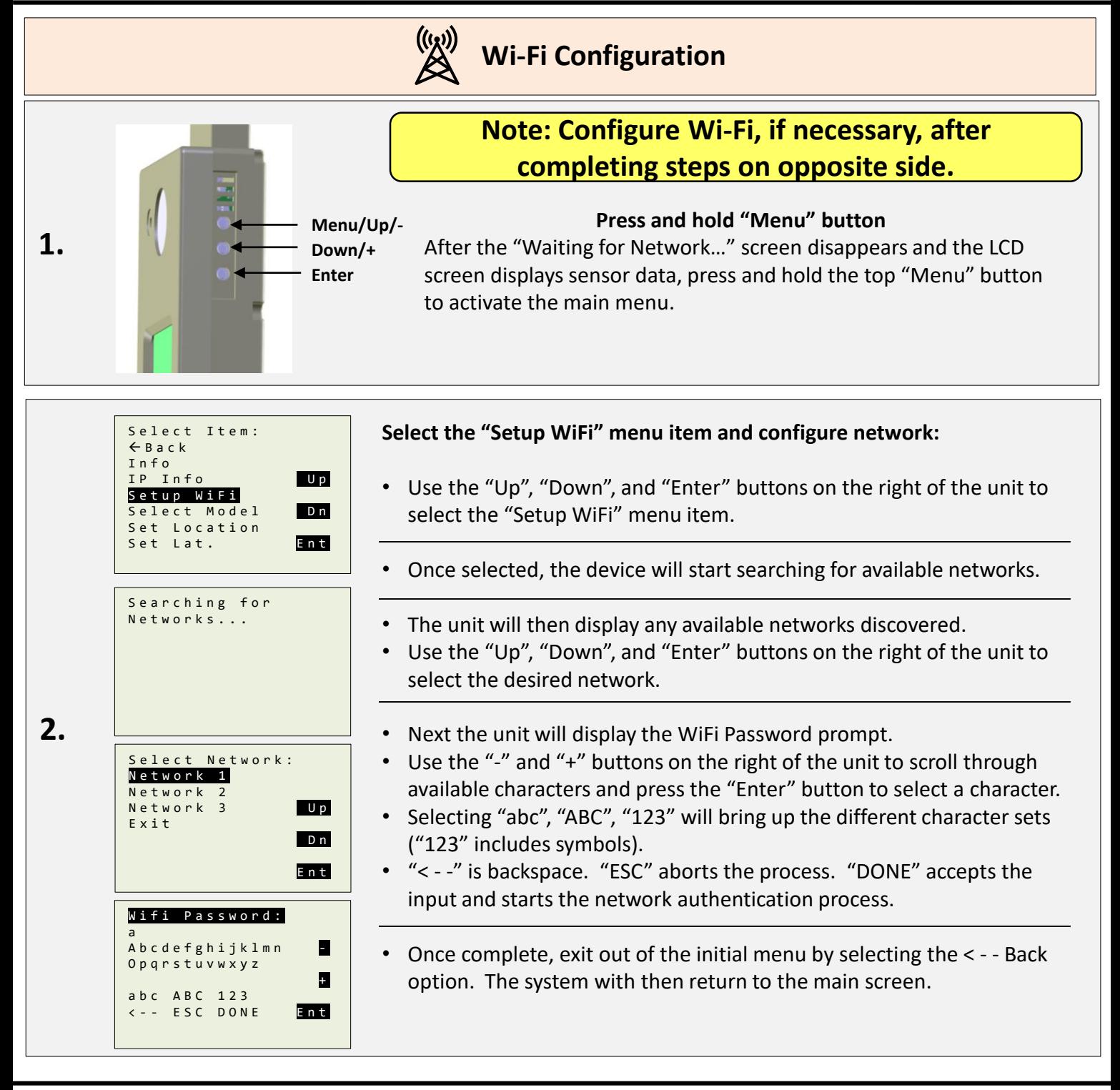

### **L &M Instruments LLC**

1902 Wright Place | Carlsbad, CA 92008 | (760)-918-5670 www.landminstruments.com | support@landminstruments.com

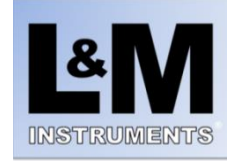